Калибровка PCM58 как и любого матричного конвертора осуществляется подстройкой разрядов от младшего к старшему.

В двоичном слове вес каждого разряда равен сумме весов всех разрядов младше данного. Поэтому в R-2R матрице ток каждого разряда равен сумме токов всех разрядов младше данного.

Процедура калибровки R-2R матрицы состоит в подстройке тока разряда таким образом, чтобы он выровнялся с суммарным токов всех остальных младших разрядов. Поэтому калибровка PCM58 выполняется подстройкой разрядов от младшего к старшему: сначала выравнивается ток 15-го разряда относительно тока младших 14 разрядов, затем подстраивается ток 16-го разряда относительно тока младших 15 разрядов и т.д.

Очевидно, что для осуществления такой калибровки необходимо, чтобы разряды старше калибруемого не работали во время калибровки. Это условие достигается использованием калибровочных сигналов, имеющих соответствующие сдвиги по шкале.

Визуально калибровку можно выполнять по осциллограмме периодического сигнала, например треугольника. Для облегчения работы измерительного АЦП и снижения уровня шума частота калибровочного сигнала должна быть как можно ниже. Для аудио АЦП оптимальной является частота 22Гц.

## **Настройка SpectraPlus**

В настройках звуковых устройств винды на выходе и на входе задаем режимы 24bit 48kHz.

### Для открытия окна осциллографа нажать кнопку:

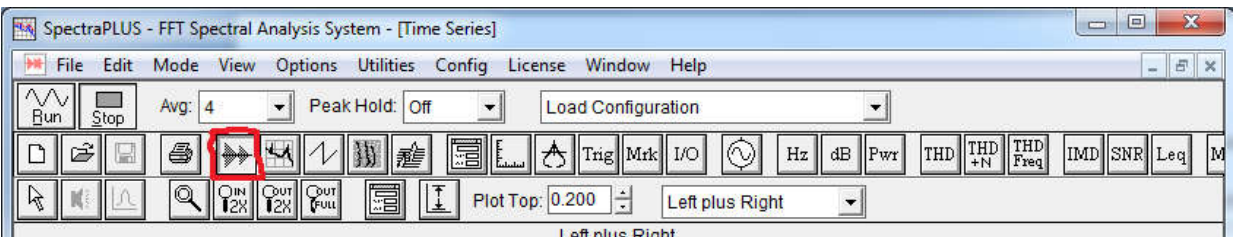

#### Заходим в меню обработки и настроек АЦП:

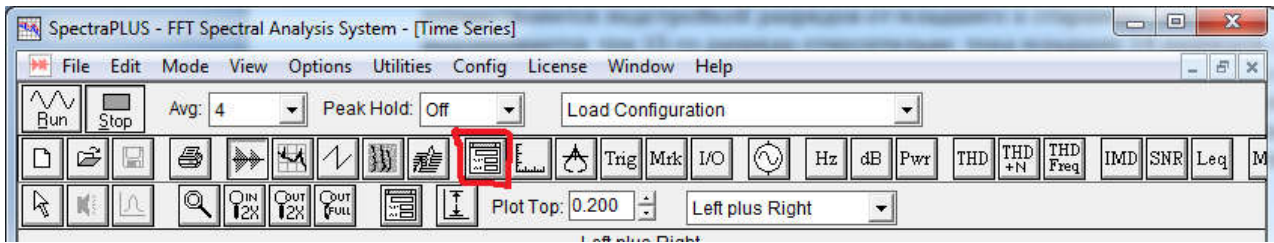

# В открывшемся окне задаем параметры:

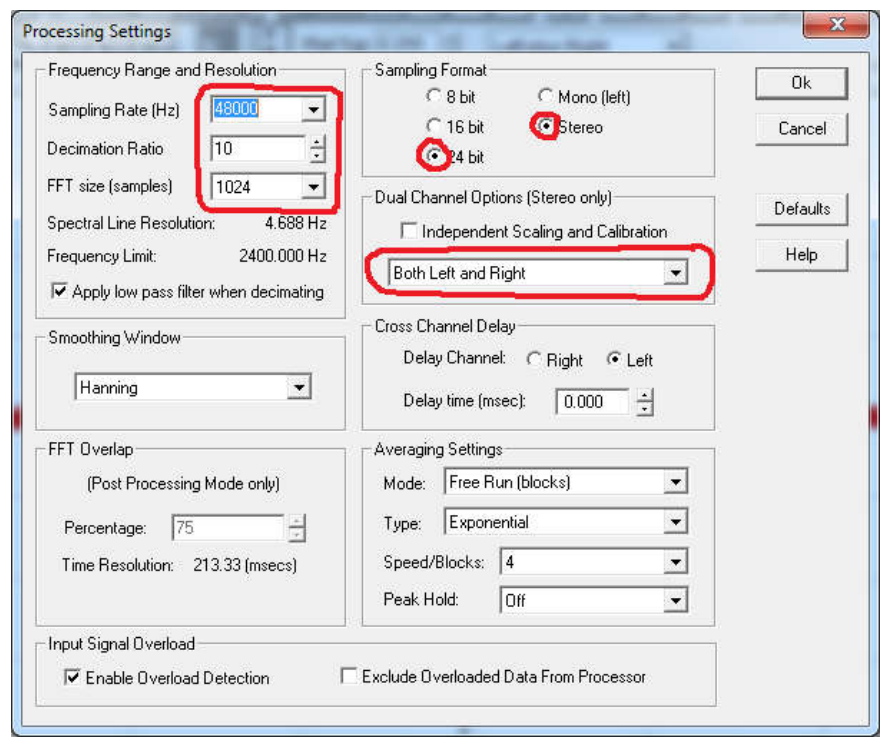

Заходим в меню настроек осциллографа:

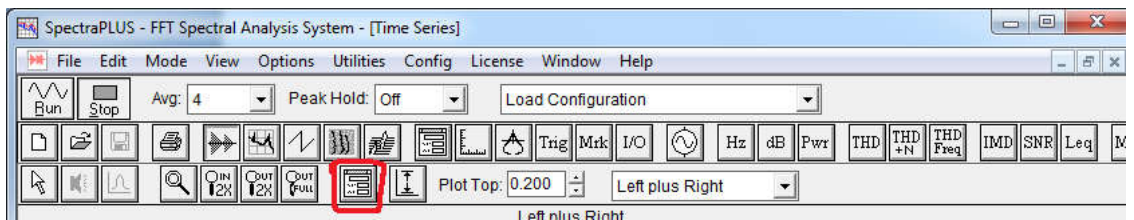

В открывшемся окне задаем параметры:

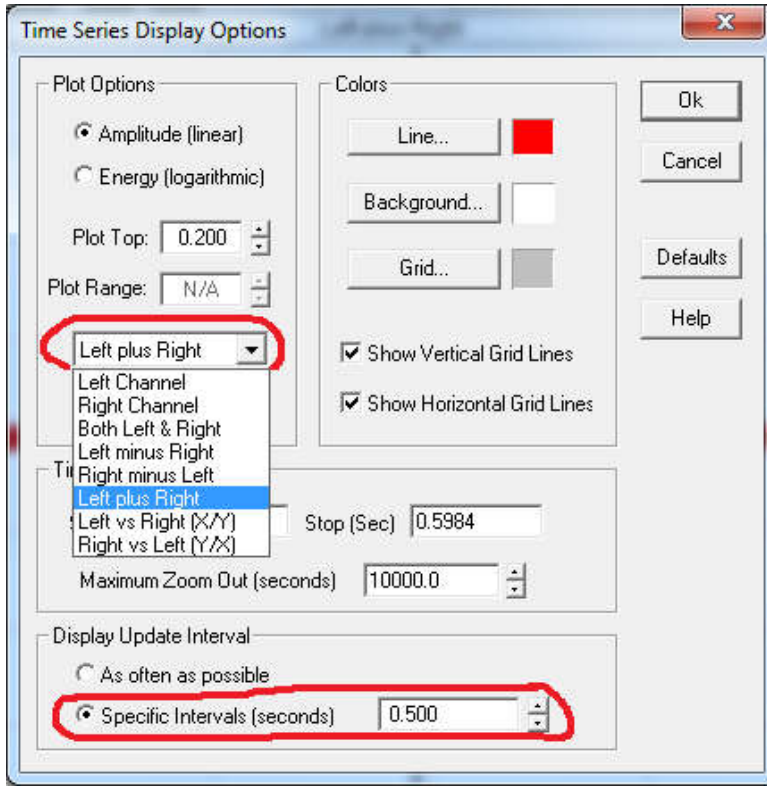

Здесь можно выбрать нужный канал: **Left Channel** или **Right Channel** или сразу оба канала – **Both Left & Right**.

Для снижения шума АЦП можно использовать для одного сигнала два канала АЦП звуковой карты. Для этого измеряемый сигнал подается одновременно на два входа АЦП, а в окне выше выбирается пункт **Left plus Right**.

Так же в этом окне напротив пункта **Plot Top** можно задать амплитуду шкалы. Можно нормализовать амплитуду шкалы автоматически после подачи сигнала кнопкой:

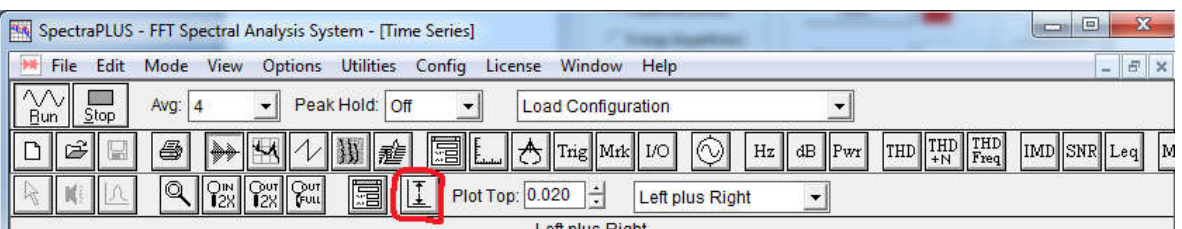

Все. Теперь можно приступать к калибровке.

Для этого запускаются поочередно сигналы: от сигнала младшего разряда к сигналу старшего, и подстраиваются соотв. потенциометром на минимальную погрешность. Вот как выглядит подстройка старшего разряда для 16bit цапа треугольником - 76дБ:

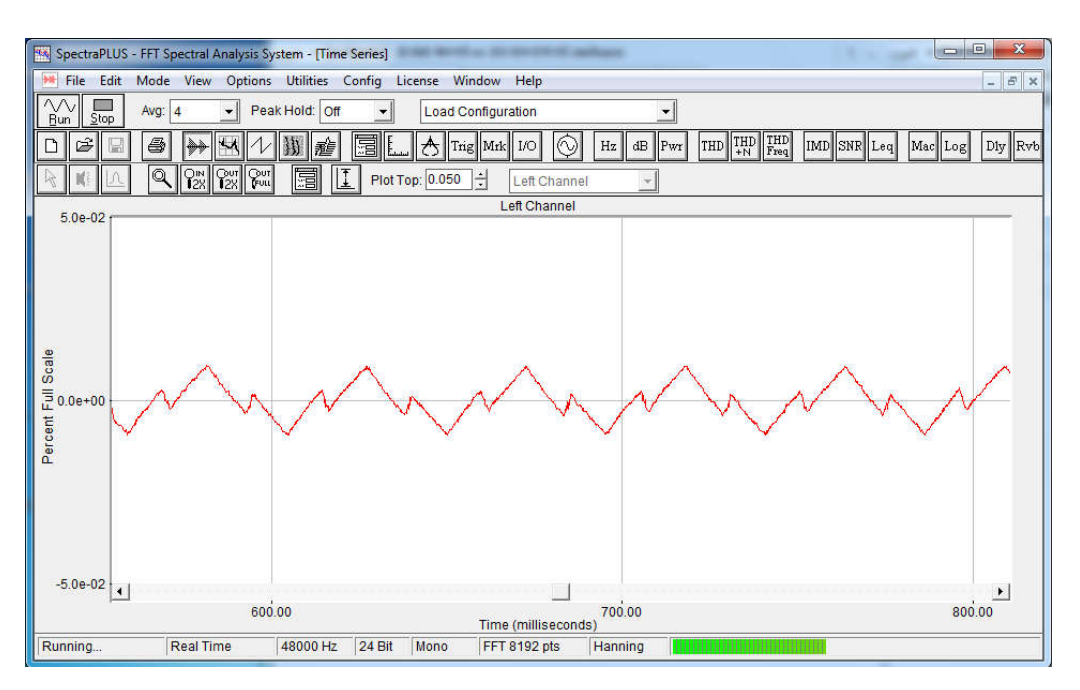

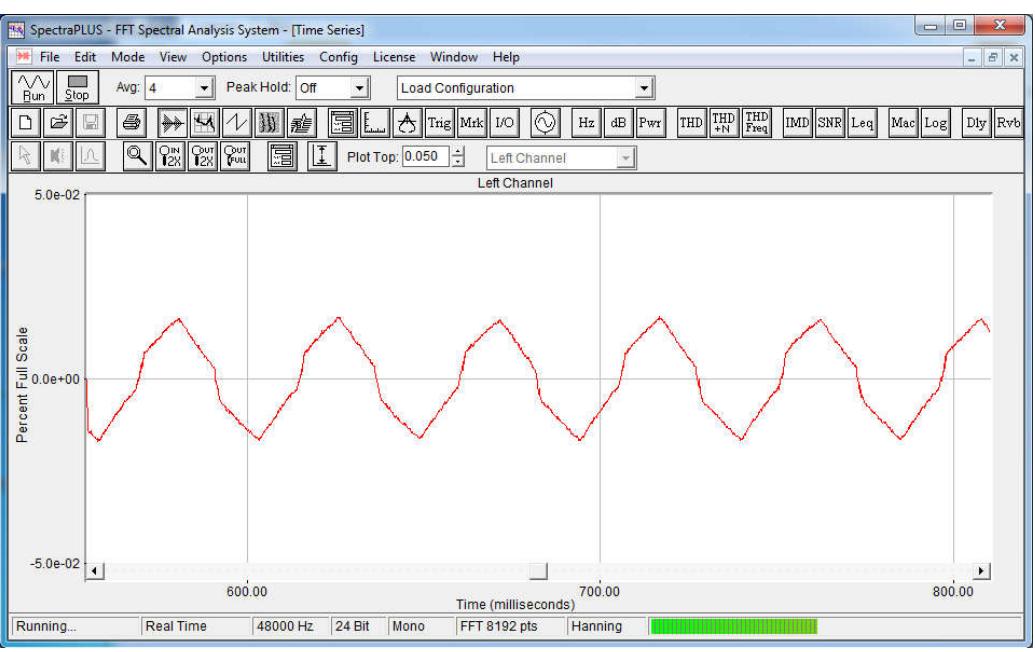

# Откалиброванный сигнал, но посередине артефакт – глитч преобразователя:

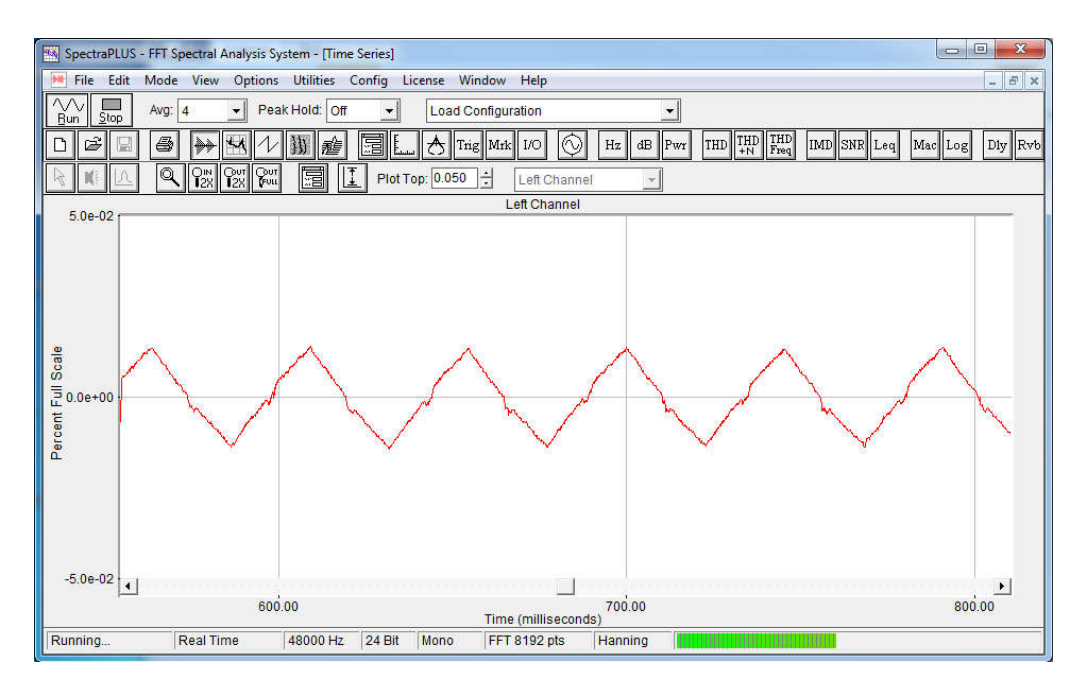

Шумовая полка для 18 bit конвертора будет соот-но повыше. Делитель **Decimation Ratio** в окне настроек АЦП можно варьировать: при увеличении – снижается шум, но осциллограмма становится сглаженной, поэтому оптимальное значение для сигнала частотой 22Гц 4..16, в зависимости от шума АЦП. Так же можно варьировать длину осциллограммы кол-вом семплов: **FFT size**. Это кол-во следует выбирать минимально достаточное для нужной длинны осциллограммы по времени. Увеличение выборки в отличие от спектрального анализа на осциллограмме ничего не дает, только увеличивает задержку сигнала, делая неудобными измерения.

Дизеринг во время калибровки должен быть отключен.